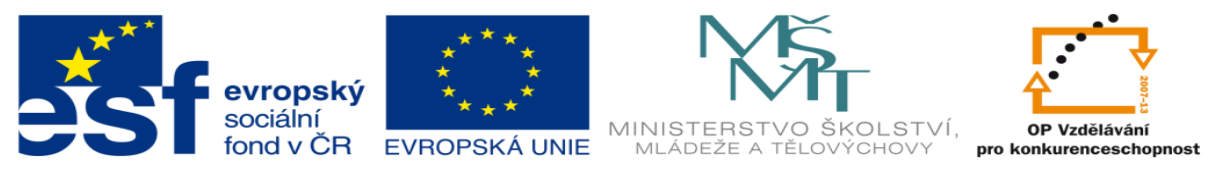

INVESTICE DO ROZVOJE VZDĚLÁVÁNÍ

# **DUM 08 téma: Rozhodování v kódu VBA**

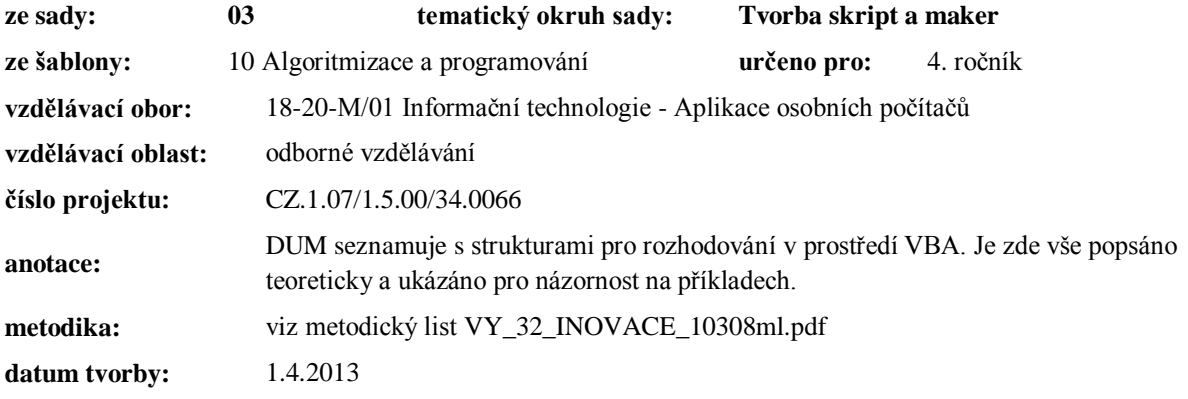

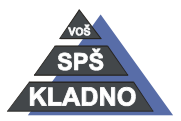

Autorem materiálu a všech jeho částí, není-li uvedeno jinak, je Ing. Daniel Velek.

ND<sup>1</sup>

Materiál je publikován pod licencí Creative Commons

## **Rozhodování v kódu VBA**

#### *If-Then*

Jde o větvení běhu programu do dvou různých alternativ. Program se dělí dle splnění nebo nesplnění nějakého výrazu. Vždy je dojde k vykonání pouze jedné alternativy v závislosti na vyhodnocení výrazu. Příkaz pro podmíněný příkaz je If-Then. Je důležité říct, že jde o základní příkaz, který umožňuje dělení kódu do více alternativ. Syntaxe tohoto podmíněného příkazu vypadá následovně:

If výraz Then příkaz

Jak to celé pracuje? Je-li výraz splněn, vykoná se příkaz za klíčovým slovem Then, pak se pokračuje vykonáváním kódu pod řádkem s rozhodování. Při nesplnění výrazu se rovnou začne vykonávat pak kód pod řádkem s rozhodováním.

Další variantou příkazu If je použití rozhodovacího bloku. Syntaxe vypadá pak takto:

```
If výraz Then
     Příkaz1
     Příkaz2
Else
     Příkaz3
     Příkaz4
End If
```
V případě splnění výrazu se vykonají příkazy v prvním bloku příkazů tzn. Příkaz 1 a 2, poté se kód pokračuje během pod End If. Pokud nedojde ke splnění výrazu, tak se vykonají příkazy v druhém bloku příkazů tzn. Příkaz 3 a 4, poté se kód pokračuje během pod End If. Klíčové slovo End If ukončuje celý rozhodovací blok.

### *Praktický příklad pro použití příkazu If-Then*

Nejprve si vytvoříme nové makro, ale pomocí záznamu nového makra, který již znáte s předchozích DUMů. Jednu libovolnou buňku jako měnu a ve druhé se budou vepsané hodnoty zarovnávat na střed. Po té zastavíme záznam makra. Otevřeme si dialogové okno maker, vybereme námi vytvořené makro a zvolíme upravit. Nyní se zobrazí kód podobný tomuto:

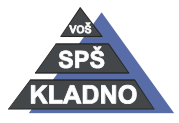

Autorem materiálu a všech jeho částí, není-li uvedeno jinak, je Ing. Daniel ය රා Velek. Materiál je publikován pod licencí Creative Commons

```
Sub moje makro()
' moje makro Makro
    Selection. NumberFormat = "#, ##0.00 "Range ("D3") . Select
    With Selection
        .HorizontalAlignment = xlCenter
        .VerticalAlignment = xlBottom
        . WrapText = False
        . Orientation = 0. AddIndent = False. IndentLevel = 0. ShrinkToFit = False. ReadingOrder = x1Context
        .MergeCells = False
    End With
End Sub
```
Kód se bude lišit podle toho do jakých buněk jsme klikali. Nyní si z něho vypreparujeme tyto příkazy:

```
Sub moje makro()
' moje makro Makro
    Selection. NumberFormat = "#, ##0.00 "Selection.HorizontalAlignment = xlCenter
```
#### End Sub

Zachovali jsme si z kódu pouze dva řádky. První formátuje buňku jako měnu a druhý v buňce zarovnává vepsané hodnoty na střed. Kód upravíme tak, že pokud v buňce A1 bude číslo větší než 100, tak se buňka naformátuje jako měna. V opačném případě tedy pokud buňka menší než 100, její obsah bude zarovnán na střed.

```
Sub Makro1()
' Makro1 Makro
Range ("A1") . Select
 If ActiveCell.FormulaR1C1 > 100 Then
    Selection. NumberFormat = "#, ##0.00 "Else
    Selection.HorizontalAlignment = xlCenter
 End If
```
Kombinací generovaného kódu a ručně psaného kódu si mnohdy můžeme ulehčit práci.

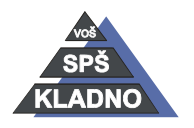

Autorem materiálu a všech jeho částí, není-li uvedeno jinak, je Ing. Daniel Velek Material je publikován pod licencí Creative Commons  $\bigcirc \mathbb{O} \bigcirc \mathbb{S} \ominus$ 

DUM08- **strana 4**

#### *Select-Case*

Nyní si ukážeme poslední možnost pro rozhodování v prostředí VBA. Klasický příkaz pro rozhodování má nevýhodu, že se pomocí něho lze vybrat jen mezi dvěma alternativami. Jak to uděláme, když potřebujeme vybrat z více alternativ vykonávaného kódu? Jde to úplně jednoduše, stejně jako ve všech moderních programovacích jazycích existuje rozhodovací blok Select Case, který se někdy označuje jako přepínač. Jeho syntaxe vypadá takto:

```
Select Case výraz
      Case nějaká hodnota výrazu
          blok příkazů 1
       Case nějaká hodnota výrazu
          blok příkazů 2
       Case nějaká hodnota výrazu
          blok příkazů 3
       Case Else
```
Zde bude proveden vždy ten příkaz nebo blok příkazů, u kterého bude se hodnota Case rovnat výrazu za Select Case. Celý blok Select Case je povinně zakončen příkazem Case Else. Následný příklad testuje jaká hodnota je zadána v buňce A1 a podle toho zobrazí příslušné okno s hlášením.

```
Sub Makro1()
' Makro1 Makro
 Range ("A1") . Select
 Select Case ActiveCell.FormulaR1C1
    Case 1
        MsgBox "Byla zadána jednička"
    Case 2
        MsgBox "Byla zadána dvojka"
    Case 3
        MsgBox "Byla zadána trojka"
    Case 4
        MsgBox "Byla zadána čtyřka"
    Case 5
        MsgBox "Byla zadána pětka"
 End Select
End Sub
```
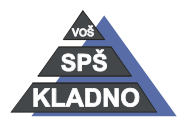

Autorem materiálu a všech jeho částí, není-li uvedeno jinak, je Ing. Daniel Velek Material je publikován pod licencí Creative Commons  $\bigcirc$  $\left(\frac{1}{2}\right)\left(\frac{1}{2}\right)$ 

### **Zdroje:**

Archiv autora

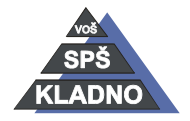

Autorem materiálu a všech jeho částí, není-li uvedeno jinak, je Ing. Daniel Velek Material je publikován pod licencí Creative Commons  $\bigcirc$   $\bigcirc$   $\bigcirc$